## 基于 Windows 的 SVN 安装与配置

Svn 中文网 [www.svn8.com](http://www.svn8.com/) 2009-06-22 15:08:20 来源:网络转载 作 者:admin 点击:4771 次 . . . . . . . . . . . . . . . . . . . .

文章摘要:1 什么是 SVN? SVN 全称为 Subversion, 是一个开源的版本控制系 統, 也就是说 Subversion 管理着随时间改变的数据。 这些数据放置在一个中 央资料档案库 (repository) 中。 这个档案库很像一个普通的文件服务器, 不 过它会记住每一次文件的变动。 这样你就可以把档案恢复到旧的版本, 或是浏 览文件的变动历史。 许多人会把版本控

1 什么是 SVN?

SVN 全称为 Subversion, 是一个开源的版本控制系統, 也就是说 Subversion 管理着随时间改变的数据。 这些数据放置在一个中央资料档案库 (repository) 中。这个档案库很像一个普通的文件服务器, 不过它会记住每一 次文件的变动。 这样你就可以把档案恢复到旧的版本, 或是浏览文件的变动历 史。 许多人会把版本控制系統想像成某种 "时光机器"。

某些版本控制系統也是 SCM(software configuration management) 系统。 这些系統是特別设计来管理大量代码的, 而且具有许多专门针对软件开发的功 能,像通俗易懂的程序语言, 或是提供编译软件的工作。 不过 Subversion 并 不是这样的系统; 它是一个通用的系统, 可用来管理任何类型的文件, 其中包 括了程序源码。

版本控制是管理数据变更的一种技术。对于开发人员来说,它已经成为不可 或缺的工具,因为他们经常修改软件代码,产生部分的变更,然后第二天再取消 所有的变更。想象有一群程序员同时工作的情况你就能理解,为什么需要一个良 好的系统来管理可能出现的混乱。

2 SVN 服务器端安装与配置

2.1 安装 Apache

本安装基于 windows 操作平台,因为要搭建此项目管理服务器,所以必须要 先安装 Apache 服务器。

(1)下载 Apache

注意:Apache 低于 2.0.54 的 Windows 版本的存在编译问题,不能与 Subversion 1.2 一起工作。2.2.X 目前不能很好支持 SVN 1.4.3。所以当前建议 下载 Apache 2.0.63 版本。其他版本请在此 http://httpd.apache.org/download.cgi 下载。

## (2)安装

下载完成后运行 apache\_2.0.63-win32-x86-no\_ssl.msi。设 置系统信息, 在 Network Domain 下填入您的域名(比如:workyee.com),在 Server Name 下填入您的服务器名称(比如: www.workyee.com, 也就是主机名加上域名), 在 Administrator's Email Address 下填入系统管理员的联系电子邮件地址(比 如: t.a.i@163.com), 如果你的服务器是本地或者没有 DNS 名称, 请直接输入 IP 地 址。上述三条信息仅供参考,其中联系电子邮件地址会在当系统故障时提 供给访问者(此三条信息也可在安装后进行修改,该文件位于 Apache Group/Apache2/conf/httpd.conf 文件)。下面有两个选择,图片上选择的是为 系统所有用户安装, 使用默认的 80 端口, 并作为系 统服务自动启动; 另外一个 是仅为当前用户安装,使用端口 8080,手动启动(如发生安装失败情况可以打 开 Apache Group\Apache2\conf\httpd.conf,编辑文件的 Listen 80 为其他可 用的端口,然后用 CMD 进入命令行模式进入你安装 apache 的目录/apache2/bin 输入 apache -k install 和 apache -k start)。一般选择如下图所示。按"Next" 继续。

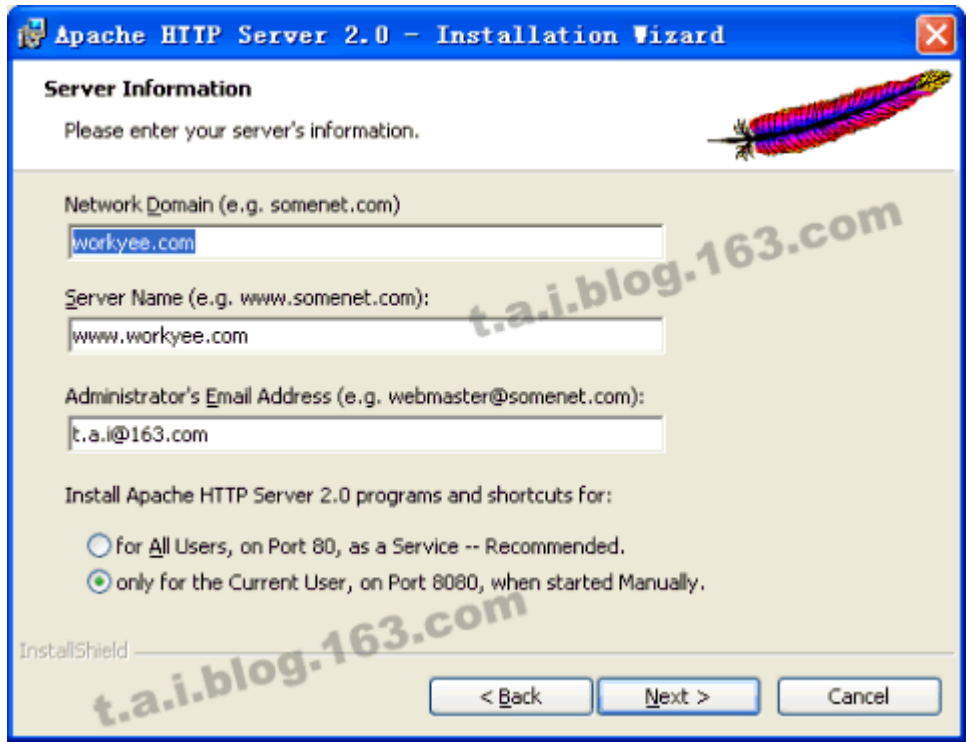

安装完成后浏览 http://localhost/ 若成功,可看到如下图 apache 欢迎 页面。

您能看见这个页面。说明Apache web server 已经安装成功。您可以在这个目录中增加内容。或者把这个页面替换掉。

## 这不是你想看见的页面吧?

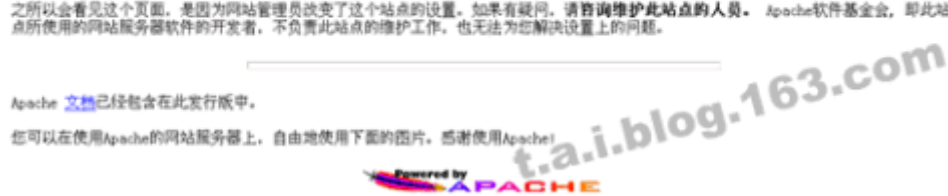

2.2 安装 SVN

(1)下载 SVN

在本实例中,选择下载 svn-win32-1.5.4.zip 此版本,其他版本可以在此下 载

http://subversion.tigris.org/servlets/ProjectDocumentList?folderID=91

(2)安装

将 svn-win32-1.5.4.zip 压缩包解压,从 svn- win32-1.5.4\bin 中将 mod authz svn.so mod dav svn.so 复制到 Apache Group\Apache2\modules 下, 再将 svn-win32-1.5.4\bin 目录下的所有 dll 文件全部复制到 Apache Group\Apache2\bin 文件夹下。

修改 Apache Group\Apache2\conf\httpd.conf 文件:

找到以下两行并删除注释(删除前面"#")

#LoadModule dav\_fs\_module modules/mod\_dav\_fs.so

#LoadModule dav module modules/mod dav.so

在 LoadModule 部分的最后添加以下两行。

LoadModule dav\_svn\_module modules/mod\_dav\_svn.so

LoadModule authz\_svn\_module modules/mod\_authz\_svn.so

重启 apache 看到下图状态栏显示 Apache/2.0.63(Win32) SVN/1.5.4 DAV/2 即表示安装成功。

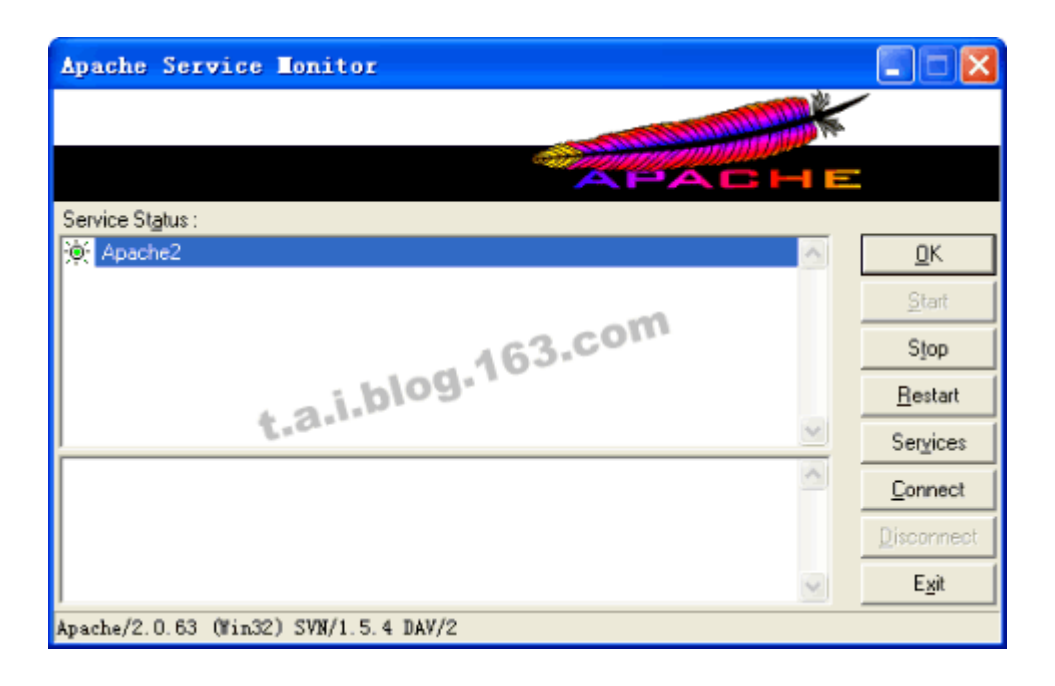

2.3 配置 SVN

(1)建立版本库

首先建立一个用于存在 SVN 项目的版本库,本例中在 D 盘驱动器中建立目录 SvnTrac/svn,可通过如下命令建立版本库,当然如果你需要建立多个版本库只 需将名称进行换名即可。

首先以 cmd 命令窗口讲入 svn-win32-1.5.4\bin 目录结构下, 输入:

>svnadmin create --fs-type fsfs D:/SvnTrac/svn/projects 回车,等待 提示创建完成;完成后则进行相关密码以及权限设置。

(2) 设置密码文件

以 cmd 命令窗口进入路径 Apache Group\Apache2\ bin 目录下, 然后输入:

> htpasswd -c D:/SvnTrac/svn/projects/conf/<filename> <username>

本例中 filename 名称使用 pw,username 名称使用 admin(注意 filename 无 需后缀名),这样便可在 SvnTrac/svn/projects/conf 目录下创建一个用户名为 admin 的 pw 文件, 此文件将在后面配置权限所用。

部分添加用户操作,可使用如下命令:

添加用户: >htpasswd -d filename <username>

添加用户不带 MD5 加密用户: >htpasswd -p filename <username> (windows 平台下默认是 MD5 加密)

删除用户: >htpasswd -D filename <username>

(3)设置权限文件

用文本编辑器或在 CMD 下在 SvnTrac/svn/projects/conf 路径下生成名为 access 的文件, 此名称将在 Apache Group\Apache2\conf\httpd.conf 配置文件 中所用, 此处不使用扩展名。

编辑一下内容:

```
[groups]
administrator = admin
user = allen
\lceil* = r\mathcal{Q}_{user} = r@administrator = rw
[projects:/]
@user = rw
```
内容含义为根目录下任何人有读权限,administrator 组默认有读写权限; user 组对 projects 也有读写的权限。admin 和 allen 为对应组员,增加组员用 ","搁分。备注: 如果有中文路径,那要把文件存成 UTF8 格式,不建议使用中文路 径,这在编程当中是严格禁止的。

(4)配置 Apache

```
<Location /svn>
DAV svn
SVNPath "D:/svntrac/svn/projects"
AuthType Basic
AuthName "Subversion repositories"
AuthUserFile "D:/svntrac/svn/projects/conf/pw"
AuthzSVNAccessFile "D:/svntrac/svn/projects/conf/access"
Require valid-user
SVNAutoversioning on
ModMimeUsePathInfo on
</Location>
```
备注: 如果使用<Location /svn/>可列出 D:/svntrac/svn/projects 下的 版本库,若为<Location /svn>则不能访问 http://127.0.0.1/svn 下的项目,而 只能这样访问, 如 http://127.0.0.1/svn /<projectname>。注意配置信息时不 要出现不必要的空格,以免 apache 启动出错。

配置内容说明

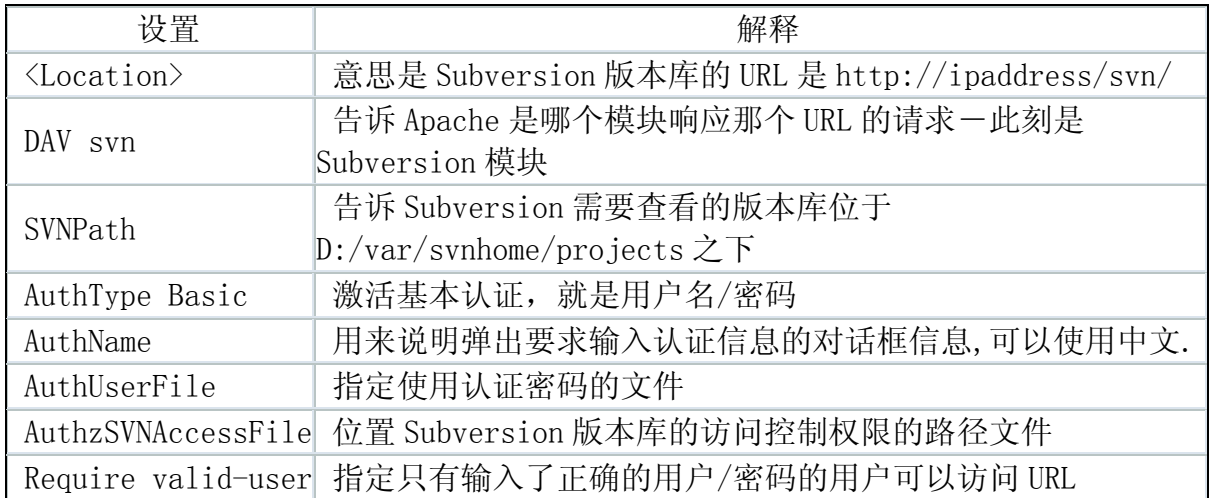

重启 apache 并访问 http://127.0.0.1/svn,如出现下图即表示 SVN 安装配 置成功。

 $\frac{\text{svn} - \text{Revision 0:}_{\sqrt{63}}\text{°C}^{\text{ON}}}{\sqrt{63}}$ 

Powered by Subversion version 1.5.4 (r33841).

3 SVN 客户端 TortoiseSVN 安装

TortoiseSVN 是客户端软件,主要可以用于从服务器上 check 版本库项目以 及 updata 与 commit 等相关 SVN 的管理操作。本实例中使用了 TortoiseSVN-1.5.5.14361-win32-svn- 1.5.4.msi 版本,另有与其相对应的中 文汉化包 LanguagePack 1.5.5.14361-win32-zh CN.msi。其他版本可在 http://tortoisesvn.net/downloads subversion 官方网站下载。TortoiseSVN 具体使用操作将在接下来 的博文做介绍。